## Добавление голоса в презентацию в MS PowerPoint

К каждому слайду презентации можно добавить аудио-файл, как уже готовый, так и записанный в ходе подготовки презентации.

Для добавления аудио:

В MS Office 365 и Office 2010 перейдите во вкладку «Вставка», далее «Мультимедиа», далее «Звук»

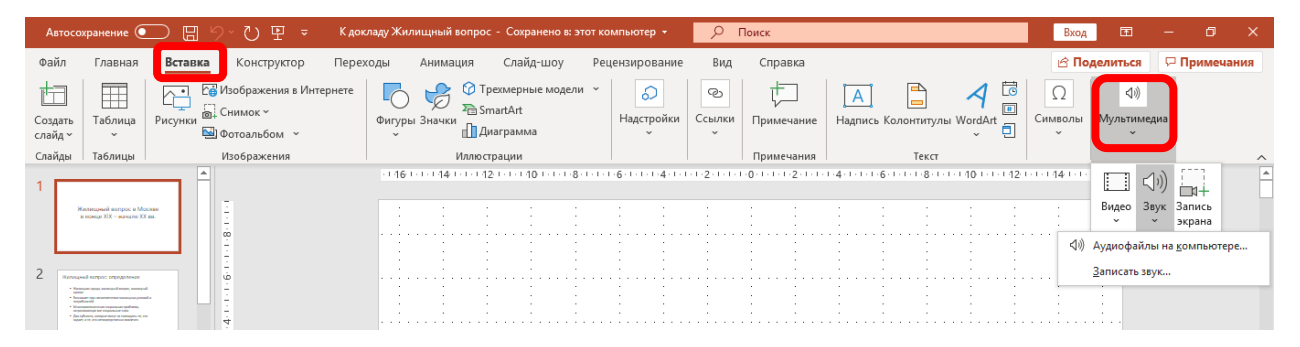

В MS Office 2007 и 2010 во вкладке Вставка в группе Мультимедиа щелкните стрелку под кнопкой Звук.

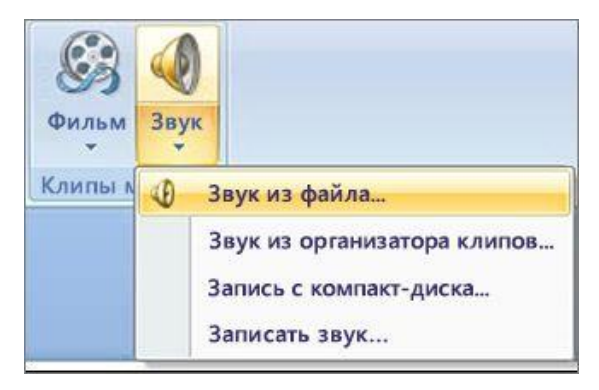

В более новых версиях MS Office выберите Вставка > Звук.

Вы можете добавить готовый аудио-файл или сделать запись.

После нажатия на «Записать звук» Вы увидите окно:

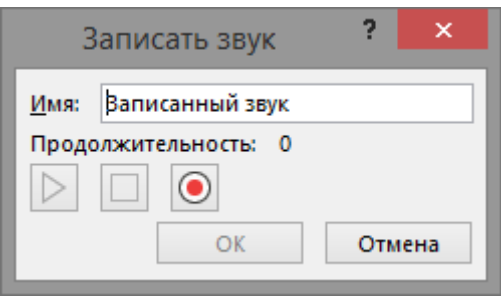

Нажатие на правую кнопку – начало записи. Средняя кнопка – пауза. Левая кнопка – прослушивание.

Чтобы вставить записанный файл – нажмите ОК.

На слайде появится значок аудиофайла с возможностью прослушивания:

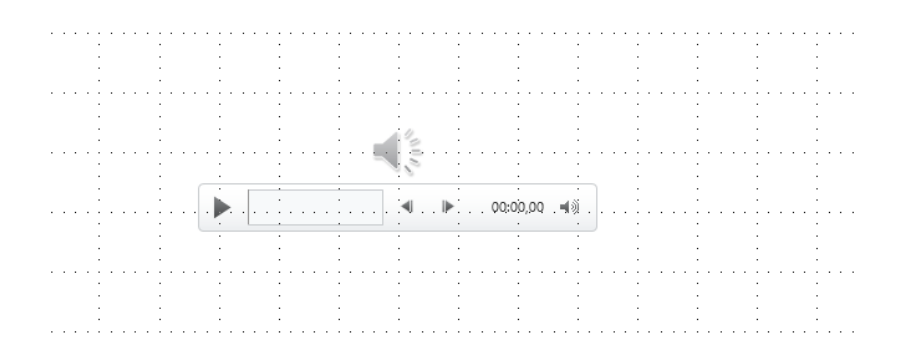

Подробнее см. : [https://support.office.com/ru-](https://support.office.com/ru-ru/article/%D0%B4%D0%BE%D0%B1%D0%B0%D0%B2%D0%BB%D0%B5%D0%BD%D0%B8%D0%B5-%D0%B8-%D1%83%D0%B4%D0%B0%D0%BB%D0%B5%D0%BD%D0%B8%D0%B5-%D0%B7%D0%B2%D1%83%D0%BA%D0%B0-%D0%B2-%D0%BF%D1%80%D0%B5%D0%B7%D0%B5%D0%BD%D1%82%D0%B0%D1%86%D0%B8%D0%B8-powerpoint-c3b2a9fd-2547-41d9-9182-3dfaa58f1316)

[ru/article/%D0%B4%D0%BE%D0%B1%D0%B0%D0%B2%D0%BB%D0%B5%D0%BD%D0](https://support.office.com/ru-ru/article/%D0%B4%D0%BE%D0%B1%D0%B0%D0%B2%D0%BB%D0%B5%D0%BD%D0%B8%D0%B5-%D0%B8-%D1%83%D0%B4%D0%B0%D0%BB%D0%B5%D0%BD%D0%B8%D0%B5-%D0%B7%D0%B2%D1%83%D0%BA%D0%B0-%D0%B2-%D0%BF%D1%80%D0%B5%D0%B7%D0%B5%D0%BD%D1%82%D0%B0%D1%86%D0%B8%D0%B8-powerpoint-c3b2a9fd-2547-41d9-9182-3dfaa58f1316) [%B8%D0%B5-%D0%B8-](https://support.office.com/ru-ru/article/%D0%B4%D0%BE%D0%B1%D0%B0%D0%B2%D0%BB%D0%B5%D0%BD%D0%B8%D0%B5-%D0%B8-%D1%83%D0%B4%D0%B0%D0%BB%D0%B5%D0%BD%D0%B8%D0%B5-%D0%B7%D0%B2%D1%83%D0%BA%D0%B0-%D0%B2-%D0%BF%D1%80%D0%B5%D0%B7%D0%B5%D0%BD%D1%82%D0%B0%D1%86%D0%B8%D0%B8-powerpoint-c3b2a9fd-2547-41d9-9182-3dfaa58f1316)

[%D1%83%D0%B4%D0%B0%D0%BB%D0%B5%D0%BD%D0%B8%D0%B5-](https://support.office.com/ru-ru/article/%D0%B4%D0%BE%D0%B1%D0%B0%D0%B2%D0%BB%D0%B5%D0%BD%D0%B8%D0%B5-%D0%B8-%D1%83%D0%B4%D0%B0%D0%BB%D0%B5%D0%BD%D0%B8%D0%B5-%D0%B7%D0%B2%D1%83%D0%BA%D0%B0-%D0%B2-%D0%BF%D1%80%D0%B5%D0%B7%D0%B5%D0%BD%D1%82%D0%B0%D1%86%D0%B8%D0%B8-powerpoint-c3b2a9fd-2547-41d9-9182-3dfaa58f1316)

[%D0%B7%D0%B2%D1%83%D0%BA%D0%B0-%D0%B2-](https://support.office.com/ru-ru/article/%D0%B4%D0%BE%D0%B1%D0%B0%D0%B2%D0%BB%D0%B5%D0%BD%D0%B8%D0%B5-%D0%B8-%D1%83%D0%B4%D0%B0%D0%BB%D0%B5%D0%BD%D0%B8%D0%B5-%D0%B7%D0%B2%D1%83%D0%BA%D0%B0-%D0%B2-%D0%BF%D1%80%D0%B5%D0%B7%D0%B5%D0%BD%D1%82%D0%B0%D1%86%D0%B8%D0%B8-powerpoint-c3b2a9fd-2547-41d9-9182-3dfaa58f1316)

[%D0%BF%D1%80%D0%B5%D0%B7%D0%B5%D0%BD%D1%82%D0%B0%D1%86%D0](https://support.office.com/ru-ru/article/%D0%B4%D0%BE%D0%B1%D0%B0%D0%B2%D0%BB%D0%B5%D0%BD%D0%B8%D0%B5-%D0%B8-%D1%83%D0%B4%D0%B0%D0%BB%D0%B5%D0%BD%D0%B8%D0%B5-%D0%B7%D0%B2%D1%83%D0%BA%D0%B0-%D0%B2-%D0%BF%D1%80%D0%B5%D0%B7%D0%B5%D0%BD%D1%82%D0%B0%D1%86%D0%B8%D0%B8-powerpoint-c3b2a9fd-2547-41d9-9182-3dfaa58f1316) [%B8%D0%B8-powerpoint-c3b2a9fd-2547-41d9-9182-3dfaa58f1316](https://support.office.com/ru-ru/article/%D0%B4%D0%BE%D0%B1%D0%B0%D0%B2%D0%BB%D0%B5%D0%BD%D0%B8%D0%B5-%D0%B8-%D1%83%D0%B4%D0%B0%D0%BB%D0%B5%D0%BD%D0%B8%D0%B5-%D0%B7%D0%B2%D1%83%D0%BA%D0%B0-%D0%B2-%D0%BF%D1%80%D0%B5%D0%B7%D0%B5%D0%BD%D1%82%D0%B0%D1%86%D0%B8%D0%B8-powerpoint-c3b2a9fd-2547-41d9-9182-3dfaa58f1316)